# **Quick Reference**

*Note: This list of commands is not exhaustive.*

*There's a more detailed and technical document <https://espterm.github.io/docs/espterm-xterm.html> available online.*

# **Tips & Troubleshooting**

- **Communication UART (Rx, Tx)** can be configured in the [System Settings](https://espterm.github.io/cfg_system.html).
- **Boot log and debug messages** are available on pin **GPIO2** (P2) at 115200 baud, 1 stop bit, no parity. Those messages may be disabled through compile flags.
- **Loopback test**: Connect the Rx and Tx pins with a piece of wire. Anything you type in the browser should appear on the screen. Set *Parser Timeout = 0* in [Terminal Settings](https://espterm.github.io/cfg_term.html) to be able to manually enter escape sequences.
- [Use Ctrl+F12 to open a screen debug panel. Additional debugging can be enabled in the Terminal](https://espterm.github.io/cfg_term.html) Settings (near the bottom).
- **For best performance**, use the module in Client mode (connected to external network) and minimize the number of simultaneous connections. Enabling AP consumes extra RAM because the DHCP server and Captive Portal DNS server are started.
- **Check that the WiFi channel used is clear**; interference may cause flaky connection. A good mobile app to use for this is WiFi Analyzer (Google Play) [https://play.google.com/store/apps/details?id=com.farproc.wifi.analyzer.](https://play.google.com/store/apps/details?id=com.farproc.wifi.analyzer) Adjust the hotspot strength and range using the *Tx Power setting*.
- Hold the BOOT button (GPIO0 to GND) for  $\sim$ 1 second to force enable AP. Hold it for  $\sim$ 6 seconds to restore default settings. (This is indicated by the blue LED rapidly flashing). Default settings can be overwritten in the [System Settings](https://espterm.github.io/cfg_system.html).

# **Basic Intro & Nomenclature**

ESPTerm emulates VT102 (pictured) with some additions from later VT models and Xterm. All commonly used attributes and commands are supported. ESPTerm is capable of displaying ncurses applications such as *Midnight Commander* using *agetty*.

ESPTerm accepts UTF-8 characters received on the communication UART and displays them on the screen, interpreting some codes as Control Characters. Those are e.g. *Carriage Return* (13), *Line Feed* (10), *Tab* (9), *Backspace* (8) and *Bell* (7).

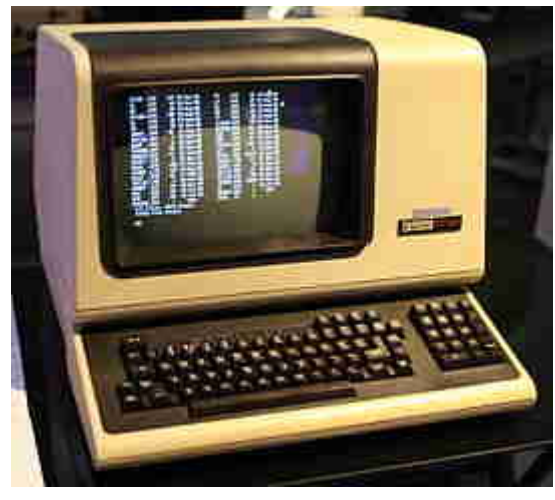

Escape sequences start with the control character *ESC* (27), followed by any number of ASCII characters forming the body of the command.

### **Nomenclature & Command Types**

Examples on this help page use the following symbols for special characters and command types: (spaces are for clarity only, *DO NOT* include them in the commands!)

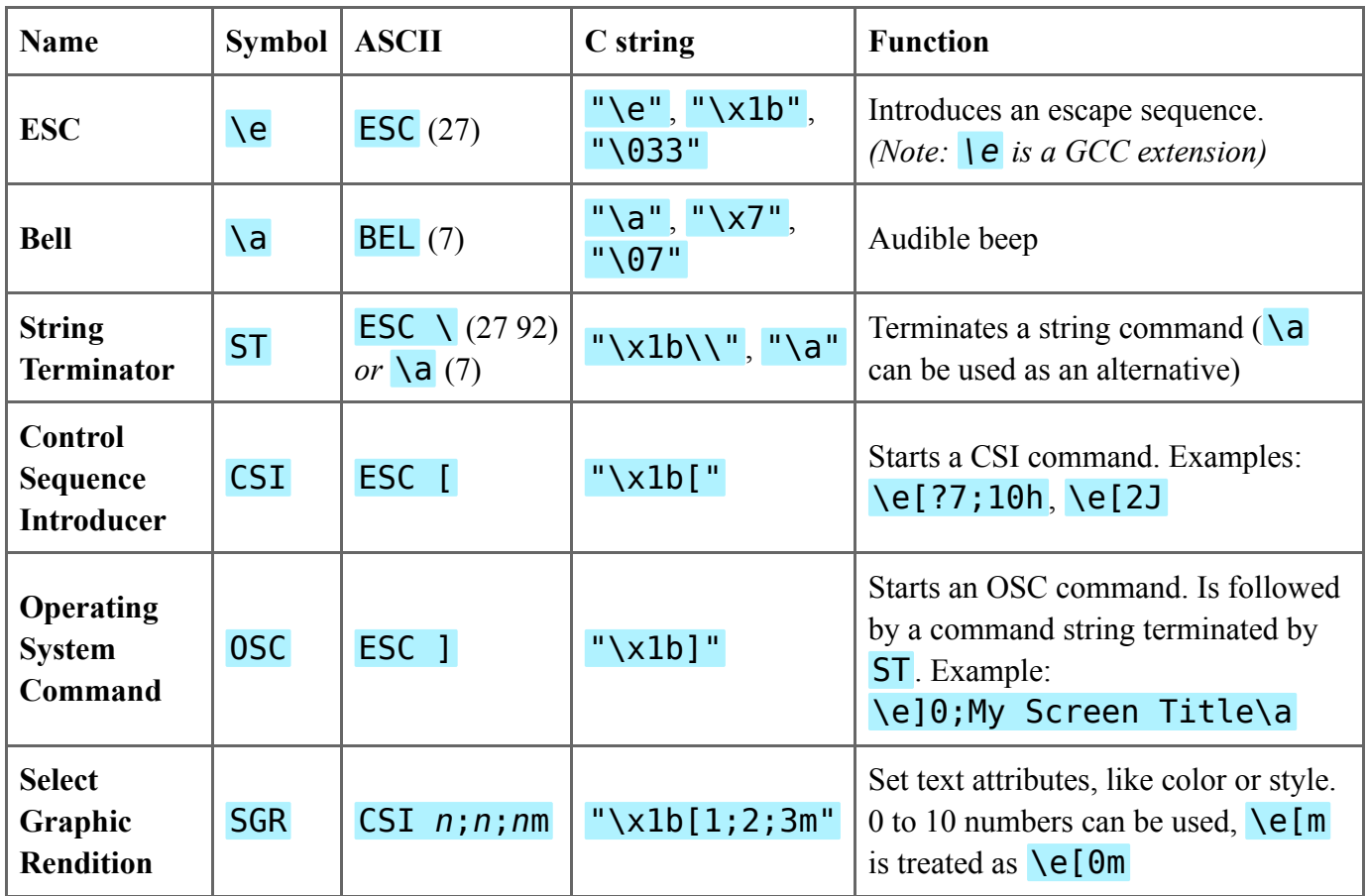

There are also some other commands that don't follow the CSI, SGR or OSC pattern, such as \e7 or \e#8. A list of the most important escape sequences is presented in the following sections.

# **Screen Behavior & Refreshing**

The initial screen size, title text and button labels can be configured in [Terminal Settings.](https://espterm.github.io/cfg_term.html)

Screen updates are sent to the browser through a WebSocket after some time of inactivity on the communication UART (called "Redraw Delay"). After an update is sent, at least a time of "Redraw Cooldown" must elapse before the next update can be sent. Those delays are used is to avoid burdening the server with tiny updates during a large screen repaint. If you experience issues (broken image due to dropped bytes), try adjusting those config options. It may also be useful to try different baud rates.

### **UTF-8 support**

ESPTerm supports all UTF-8 characters, but to reduce the screen buffer RAM size, only a small amount of unique multi-byte characters can be used at the same time (up to 160, depending on compile flags). Unique multi-byte characters are stored in a look-up table and are removed when they are no longer used on the screen. In rare cases it can happen that a character stays in the table after no longer being used (this can be noticed when the table fills up and new characters are not shown correctly). This is fixed by clearing the screen  $(\{e[2] \text{ or } e[).$ 

# **User Input: Keyboard, Mouse**

### **Keyboard**

The user can input text using their keyboard, or on Android, using the on-screen keyboard which is open using a button beneath the screen. Supported are all printable characters, as well as many control keys, such as arrows, *Ctrl+letters* and function keys. Sequences sent by function keys are based on VT102 and Xterm.

The codes sent by *Home*, *End*, *F1-F4* and cursor keys are affected by various keyboard modes (*Application Cursor Keys*, *Application Numpad Mode*, *SS3 Fn Keys Mode*). Some can be set in the [Terminal Settings,](https://espterm.github.io/cfg_term.html) others via commands.

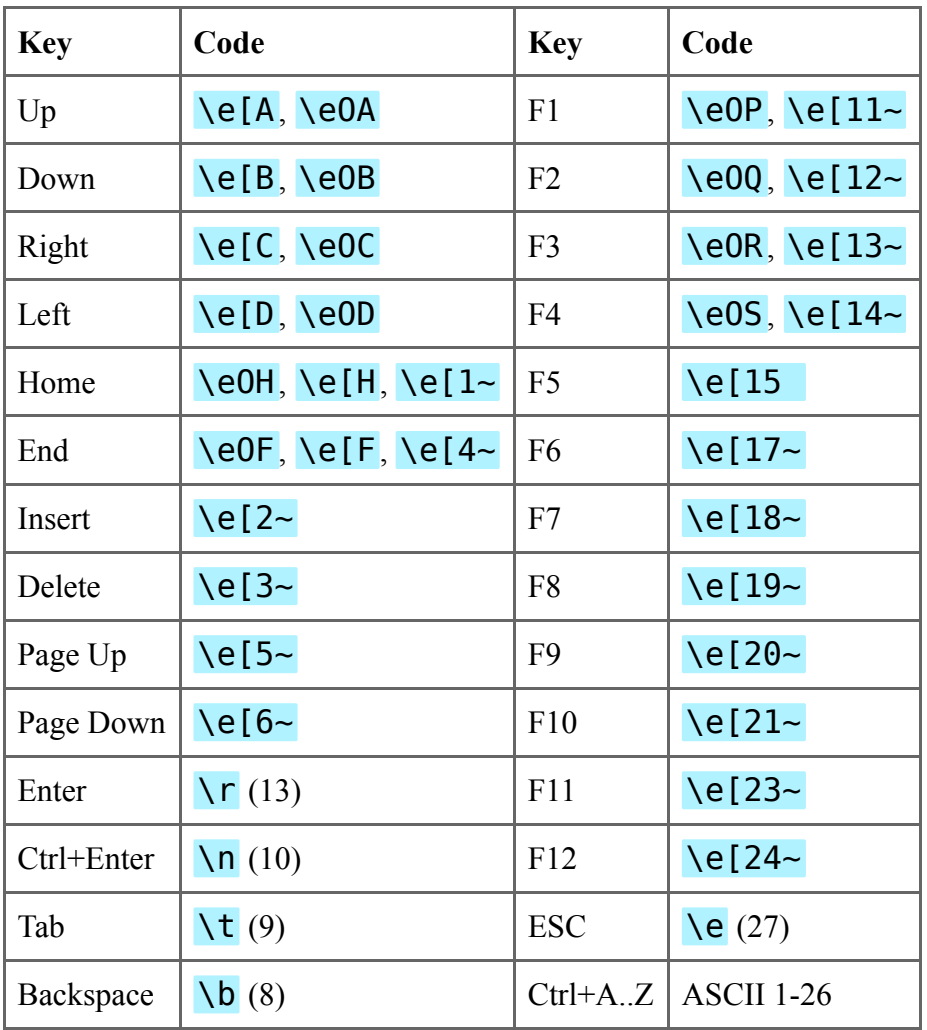

Here are some examples of control key codes:

#### **Action buttons**

The blue buttons under the screen send ASCII codes 1, 2, 3, 4, 5, which incidentally correspond to *Ctrl+A,B,C,D,E*. This choice was made to make button press parsing as simple as possible.

#### **Mouse**

ESPTerm implements standard mouse tracking modes based on Xterm. Mouse tracking can be used to implement powerful user interactions such as on-screen buttons, draggable sliders or dials, menus etc. ESPTerm's mouse tracking was tested using VTTest and should be compatible with all terminal applications that request mouse tracking.

Mouse can be tracked in different ways; some are easier to parse, others more powerful. The coordinates can also be encoded in different ways. All mouse tracking options are set using option commands: CSI ? *n* **h** to enable, **CSI** ? *n* **l** to disable option *n*.

#### **Mouse Tracking Modes**

All tracking modes produce three numbers which are then encoded and send to the application. First is the *event number* N, then the *X and Y coordinates*, 1-based.

Mouse buttons are numbered: 1=left, 2=middle, 3=right. Wheel works as two buttons (4 and 5) which generate only press events (no release).

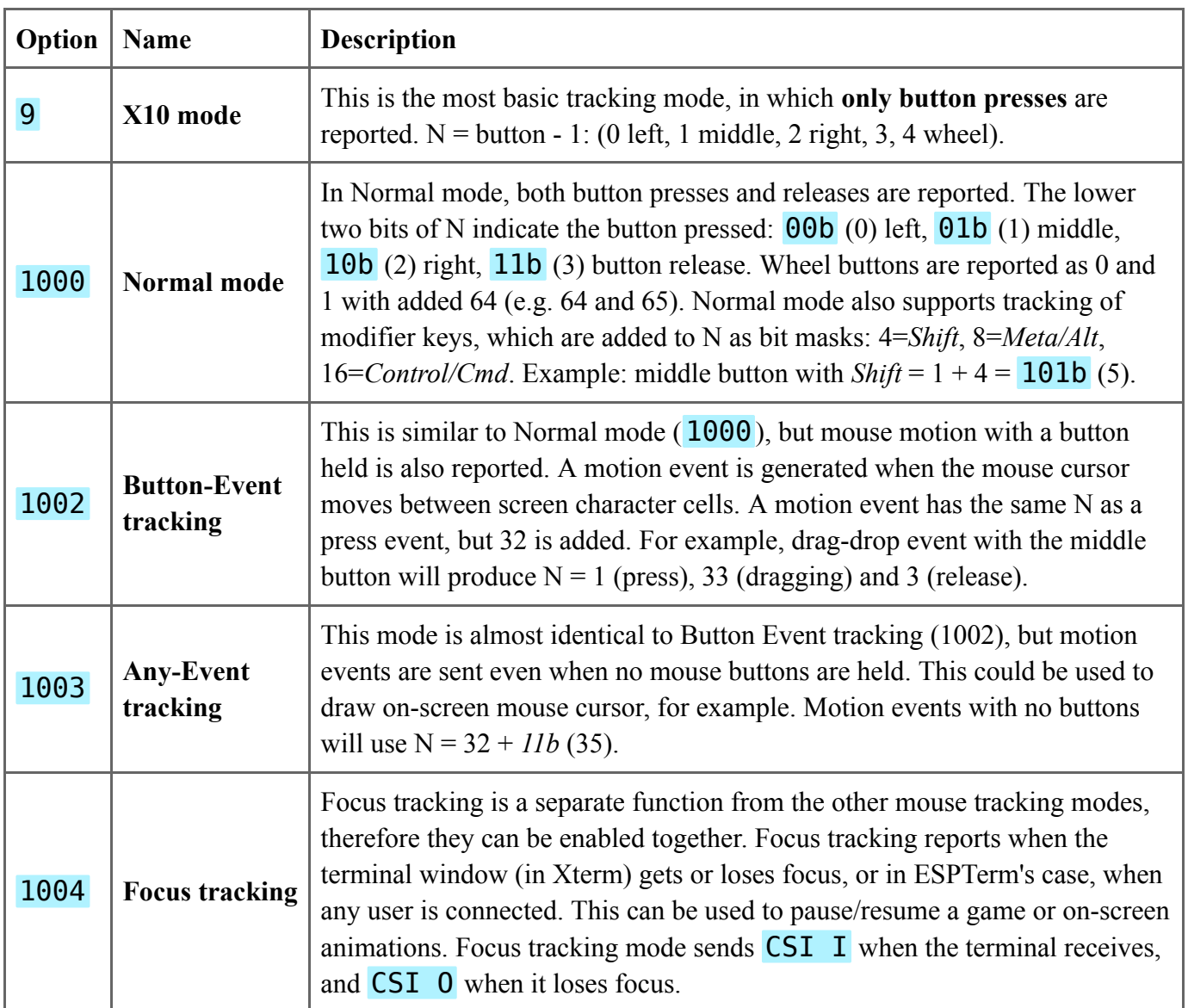

#### **Mouse Report Encoding**

The following encoding schemes can be used with any of the tracking modes (except Focus tracking, which is not affected).

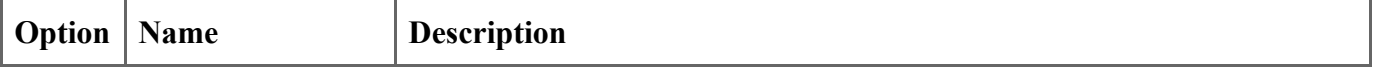

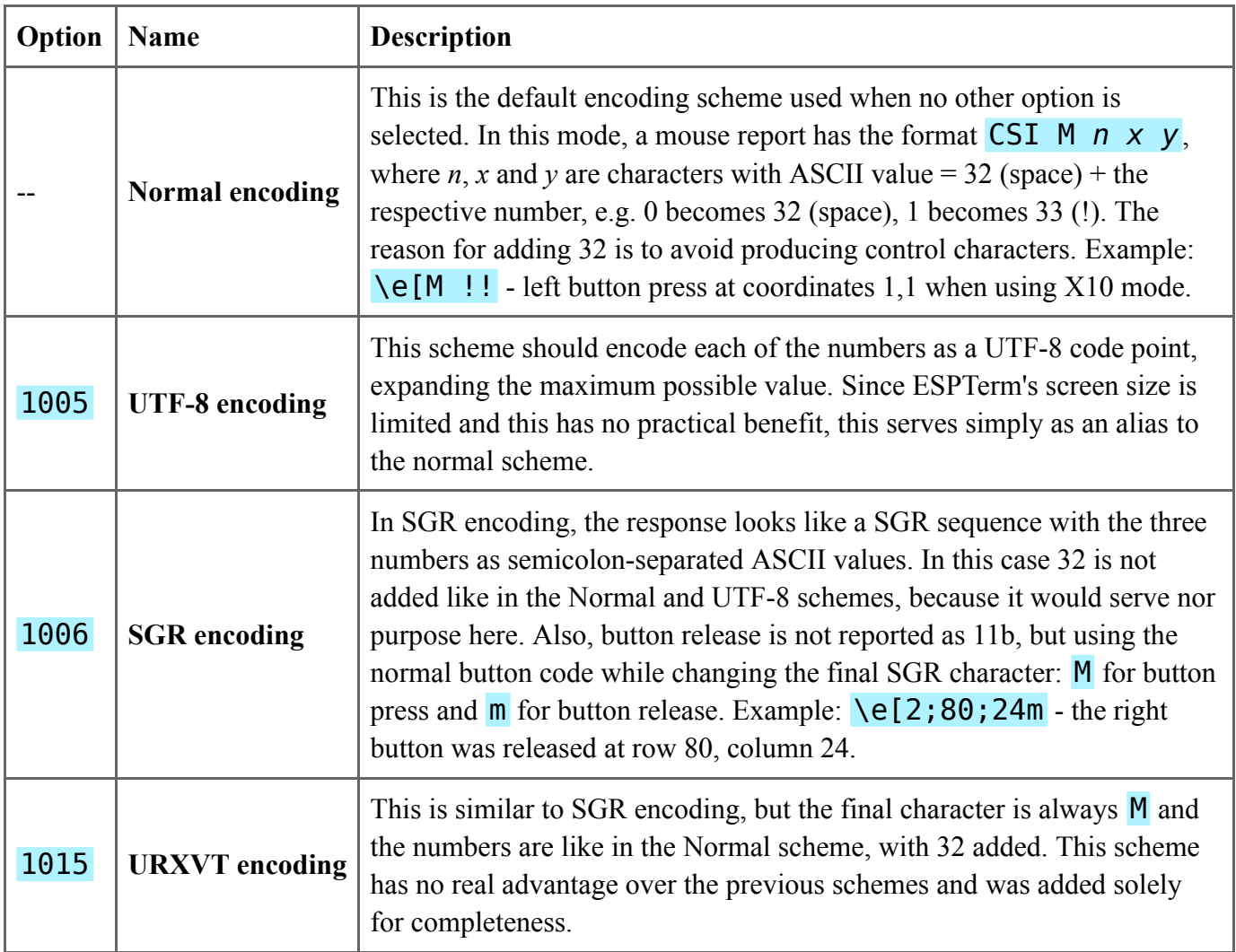

# **Alternate Character Sets**

ESPTerm implements Alternate Character Sets as a way to print box drawing characters and special symbols. A character set can change what each received ASCII character is printed as on the screen (eg. " {" is " $\pi$ " in codepage  $\Theta$ ). The implementation is based on the original VT devices.

Since ESPTerm also supports UTF-8, this feature is the most useful for applications which can't print UTF-8 or already use alternate character sets for historical reasons.

#### **Supported codepages**

- B US ASCII (default)
- $\bullet$  A UK ASCII: # replaced with £
- **0** Symbols and basic line drawing (standard DEC alternate character set)
- 1 Symbols and advanced line drawing (based on DOS codepage 437, ESPTerm specific)
- 2 Block characters and thick line drawing (ESPTerm specific)
- **3** Extra line drawing (ESPTerm specific)

All codepages use codes 32-127, 32 being space. A character with no entry in the active codepage stays unchanged.

### **Codepage 0**

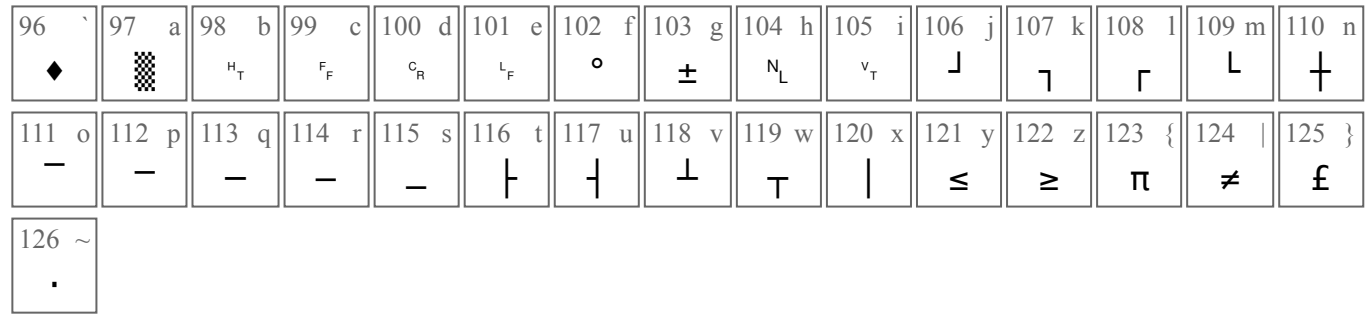

### **Codepage 1**

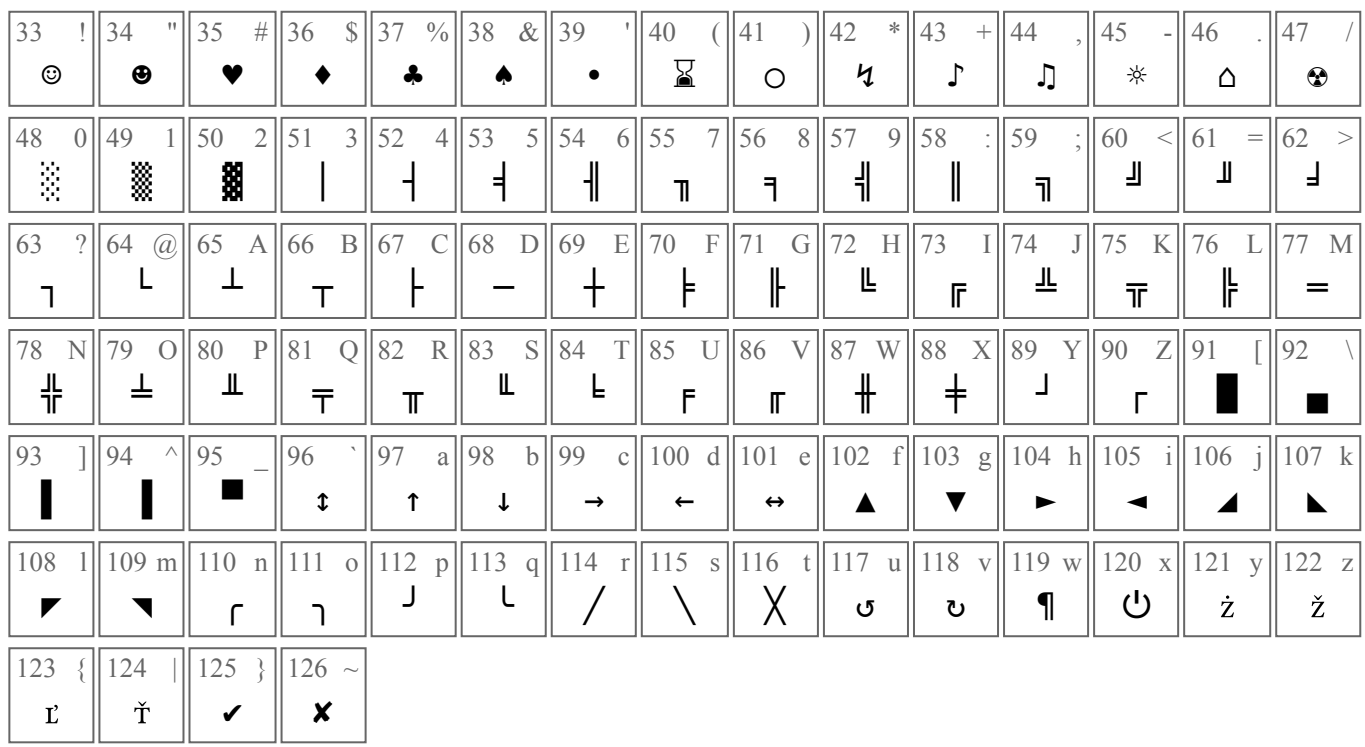

### **Codepage 2**

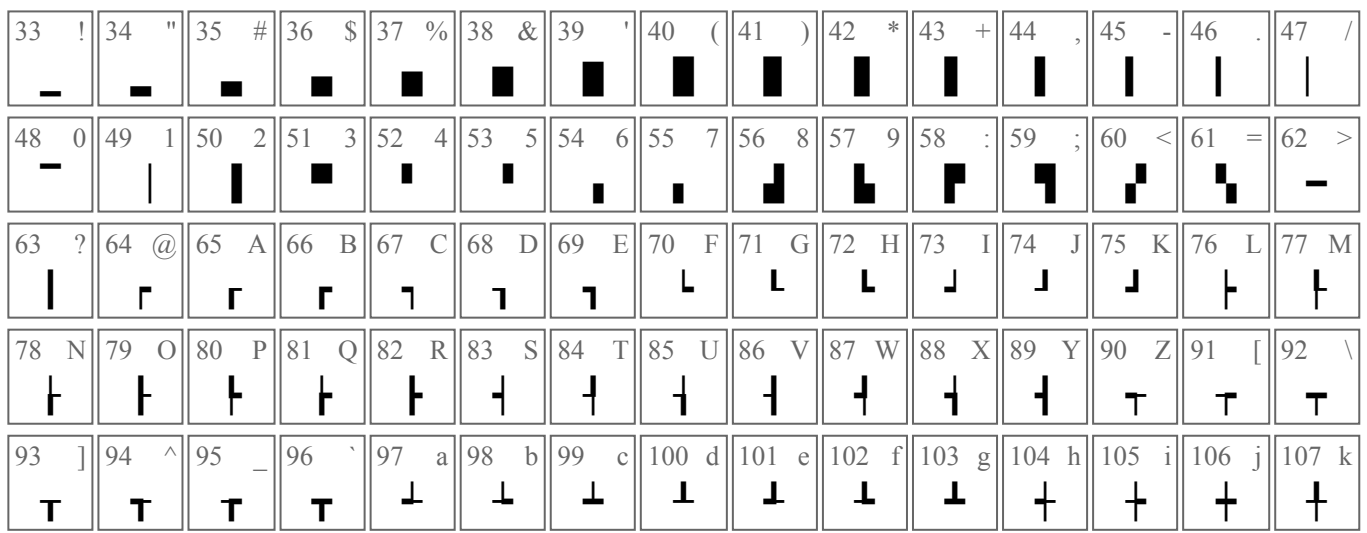

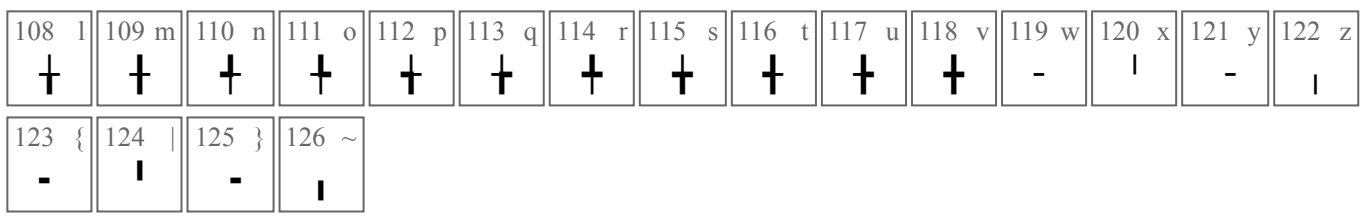

#### **Codepage 3**

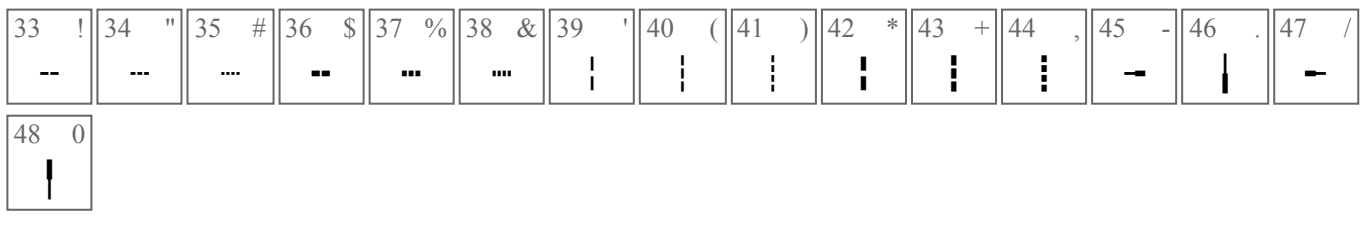

#### **Codepage switching commands**

There are two character set slots, G0 and G1. Those slots are selected as active using ASCII codes Shift In and Shift Out (those originally served for shifting a red-black typewriter tape). Often only G0 is used for simplicity.

Each slot (G0 and G1) can have a different codepage assigned. G0 and G1 and the active slot number are saved and restored with the cursor and cleared with a screen reset ( $\langle$ ec).

The following commands are used:

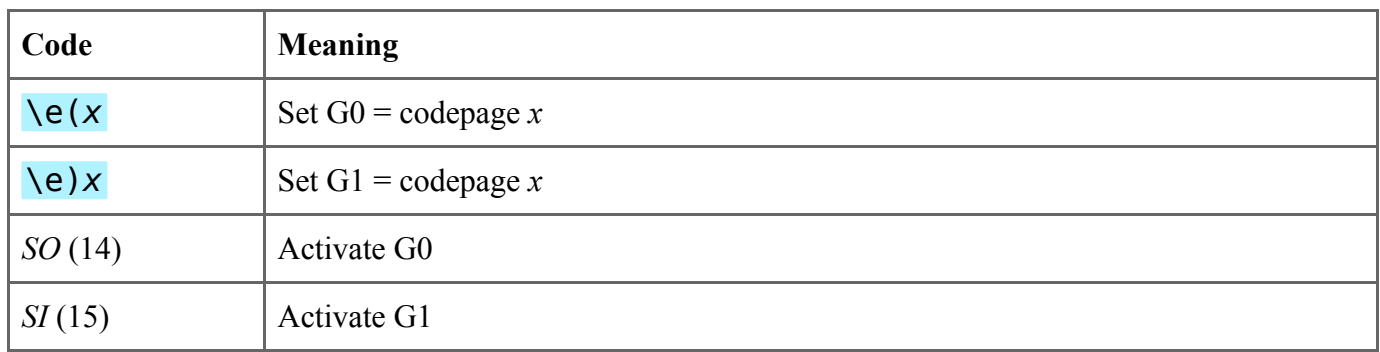

## **Commands: Style Attributes**

All text attributes are set using SGR commands like  $\left\{e[1;4m],\right.$  with up to 10 numbers separated by semicolons. To restore all attributes to their default states, use SGR 0:  $\leq$  [0m or  $\leq$  [m.

Those are the supported text attributes SGR codes:

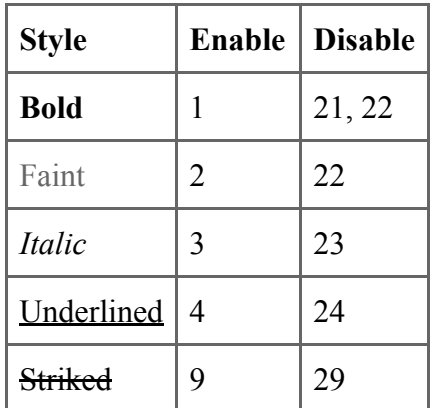

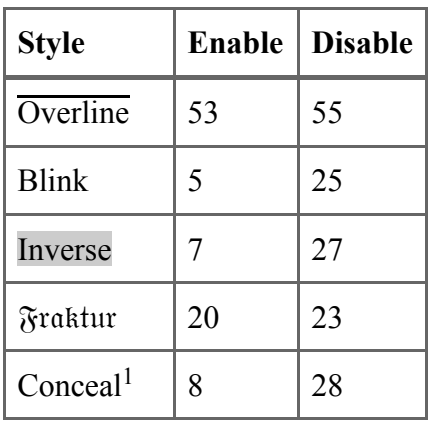

<sup>1</sup>Conceal turns all characters invisible.

# **Commands: Color Attributes**

Colors are set using SGR commands (like  $\leq 30;47m$ ). The following tables list the SGR codes to use. Selected colors are used for any new text entered, as well as for empty space when using clearing commands (except screen reset \ec, which first clears all style attriutes. The configured default colors can be restored using SGR 39 for foreground and SGR 49 for background.

The actual color representation of the basic 16 colors depends on a color theme which can be selected in [Terminal Settings.](https://espterm.github.io/cfg_term.html)

Background image can be set using \e]70;*url*\a (see section System Functions).

#### **Foreground colors**

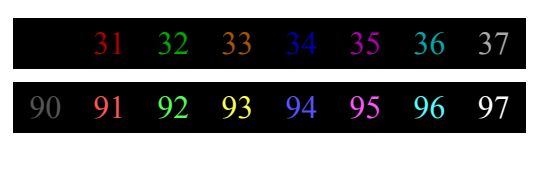

#### **Background colors**

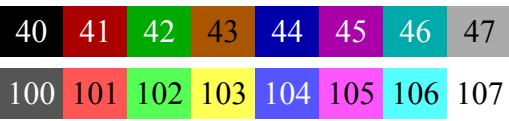

#### **256-color palette**

ESPTerm supports in total 256 standard colors. The dark and bright basic colors are numbered 0-7 and 8- 15. To use colors higher than 15 (or 0-15 using this simpler numbering), send CSI 38 ; 5 ; *n* m, where **n** is the color to set. Use **CSI** 48 ; 5 ; *n* **m** for background colors.

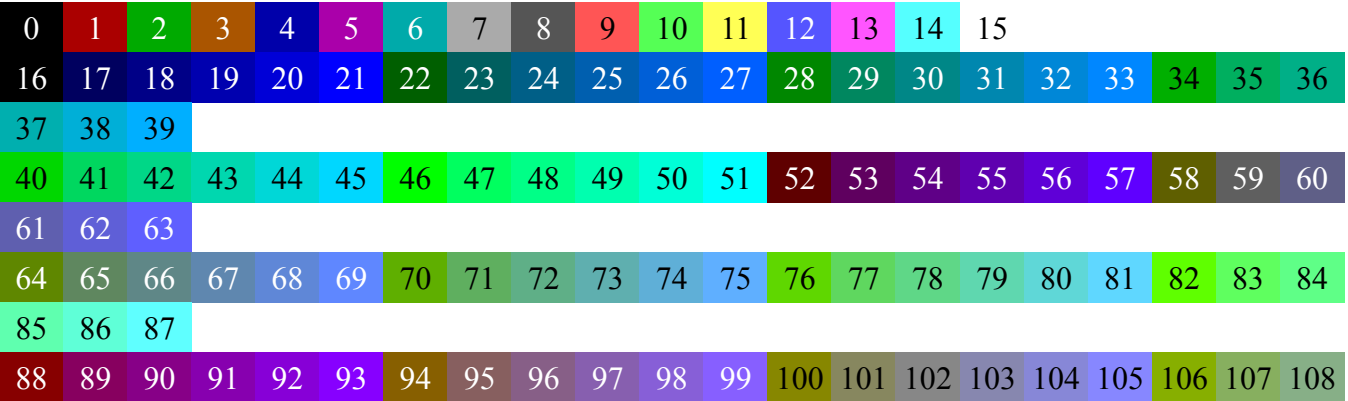

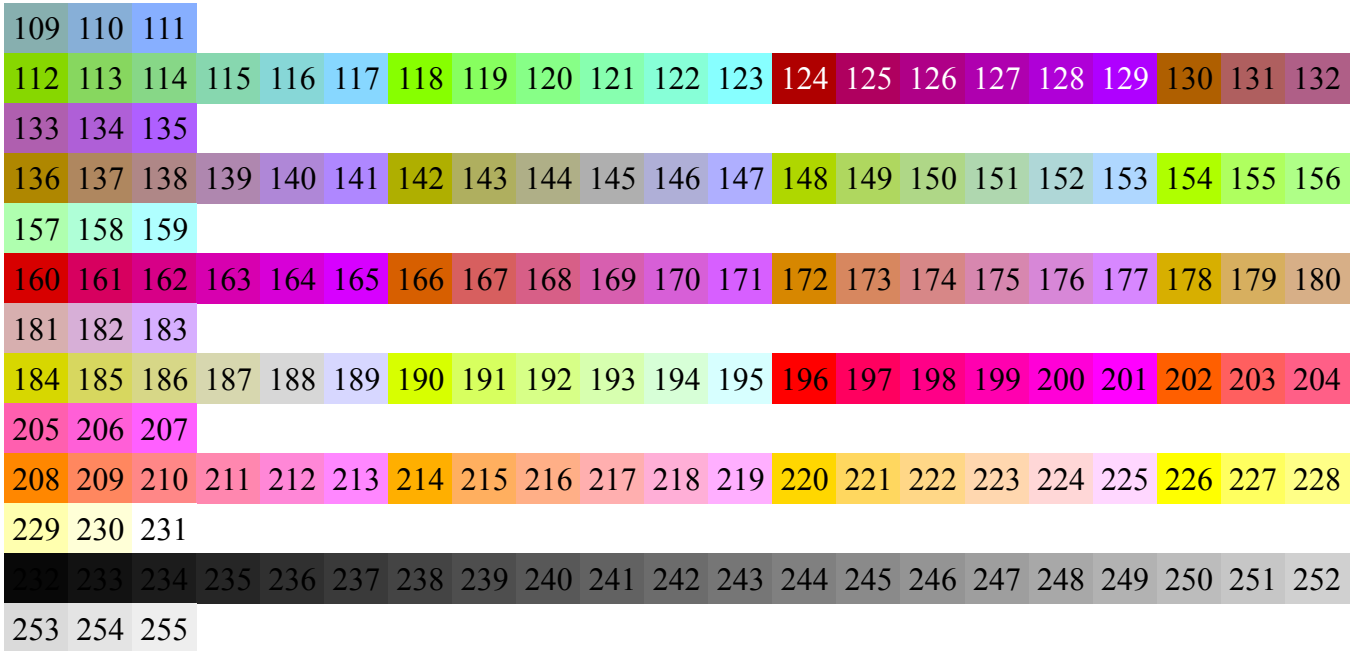

# **Commands: Cursor Functions**

The coordinates are 1-based, origin is top left. The cursor can move within the entire screen, or in the active Scrolling Region if Origin Mode is enabled.

After writing a character, the cursor advances to the right. If it has reached the end of the row, it stays on the same line, but writing the next character makes it jump to the start of the next line first, scrolling up if needed. If Auto-wrap mode is disabled, the cursor never wraps or scrolls the screen.

**Legend:** Italic letters such as *n* are ASCII numbers that serve as arguments, separated with a semicolon. If an argument is left out, it's treated as 0 or 1, depending on what makes sense for the command.

#### **Movement**

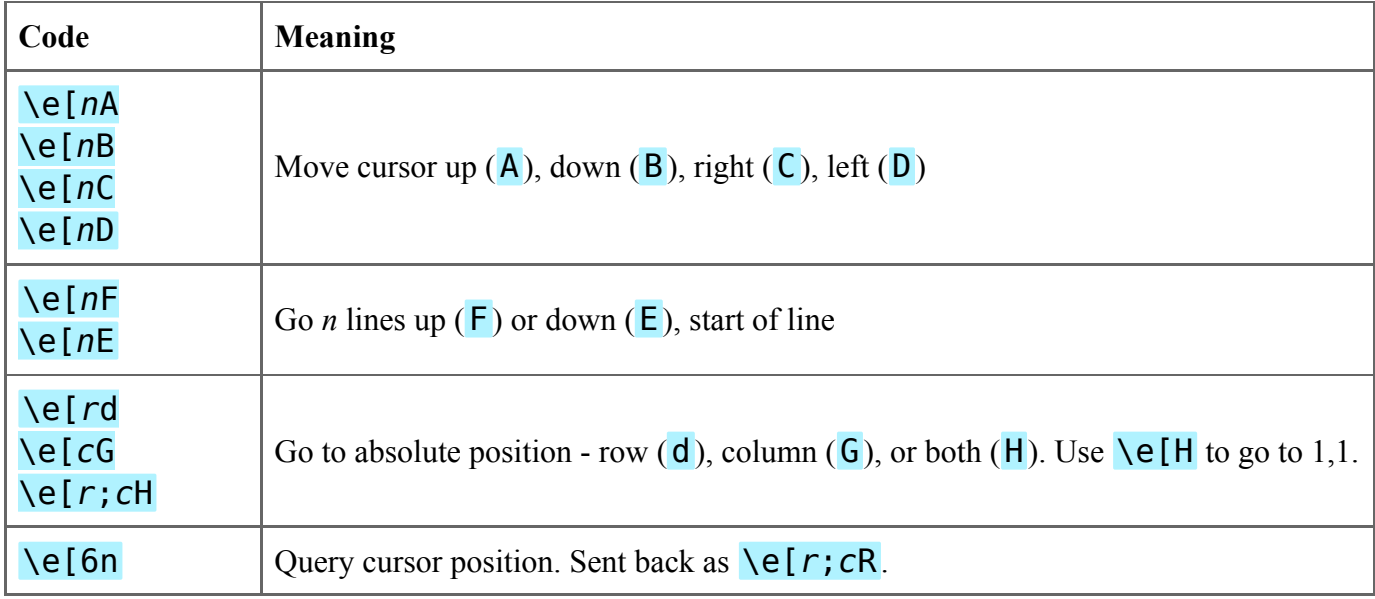

#### **Save / restore**

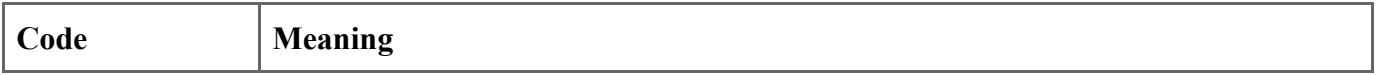

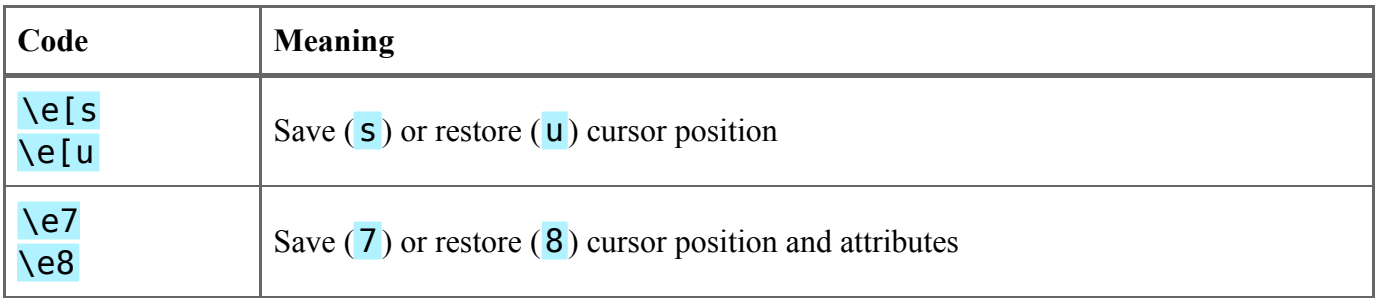

### **Scrolling Region**

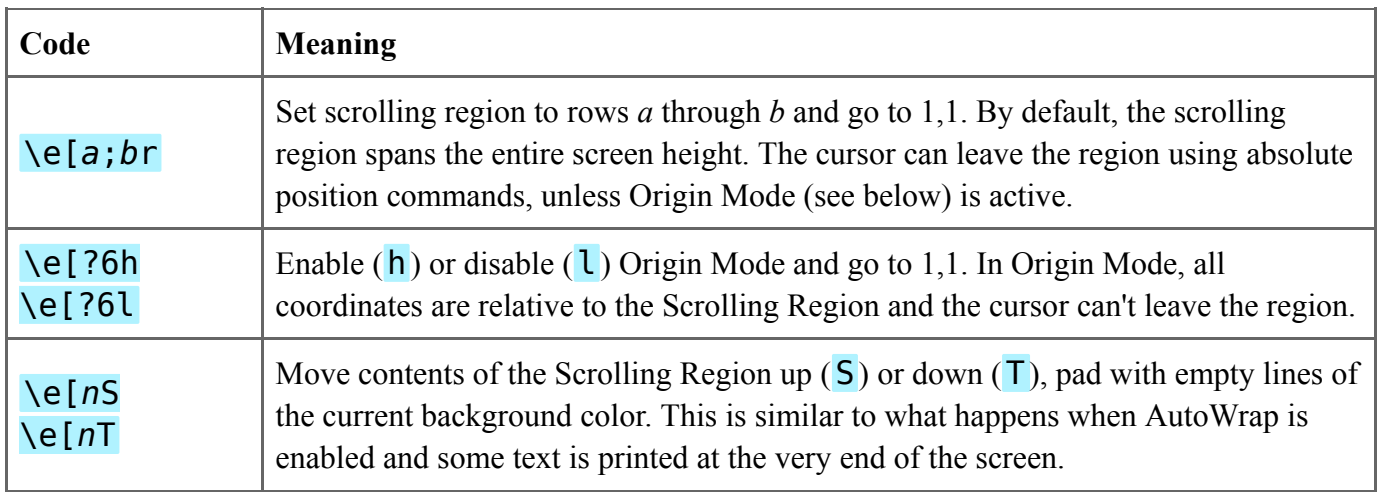

### **Tab stops**

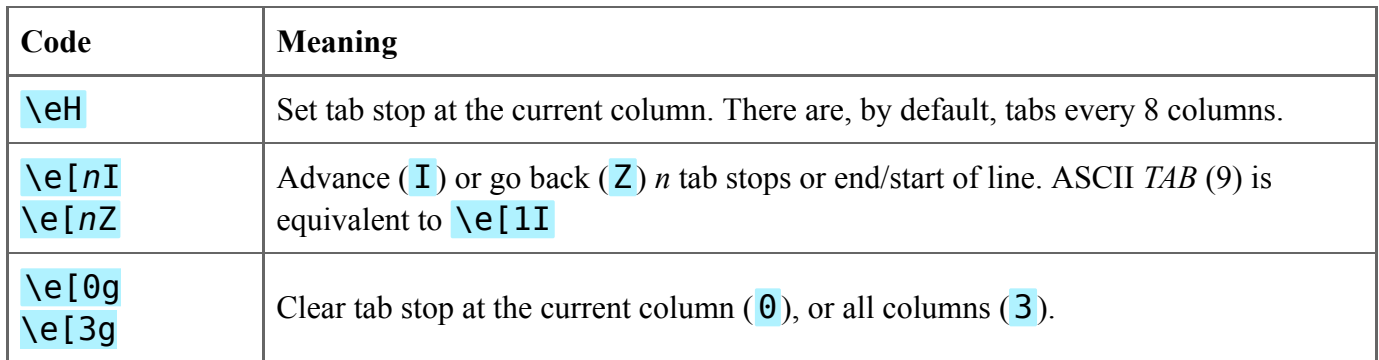

### **Other options**

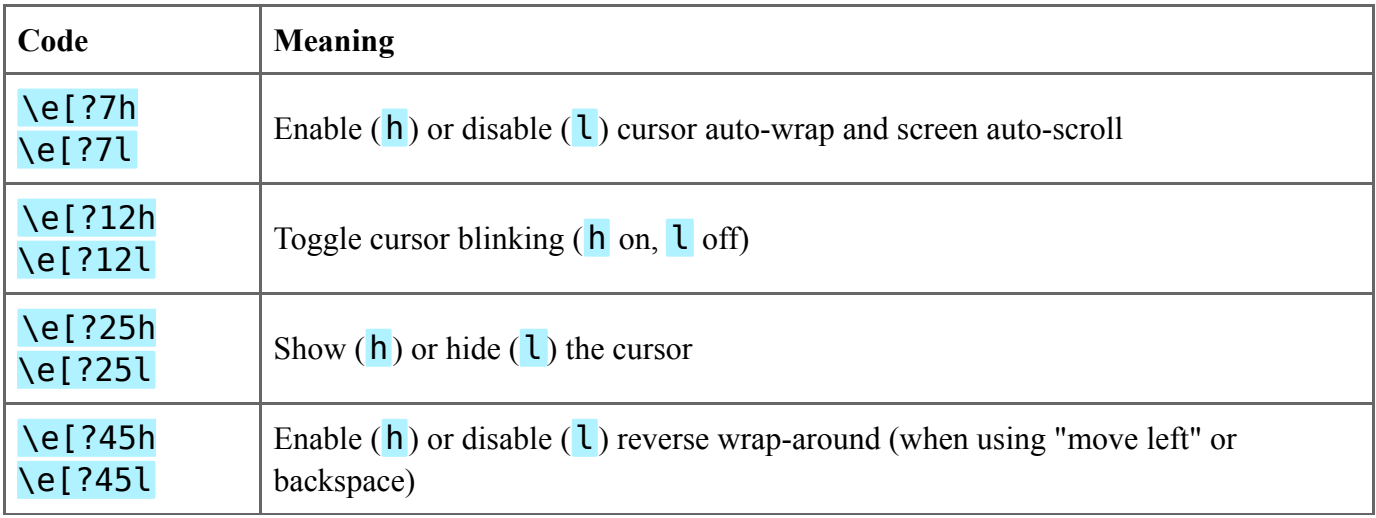

# **Commands: Screen Functions**

**Legend:** Italic letters such as *n* are ASCII numbers that serve as arguments, separated with a semicolon. If an argument is left out, it's treated as 0 or 1, depending on what makes sense for the command.

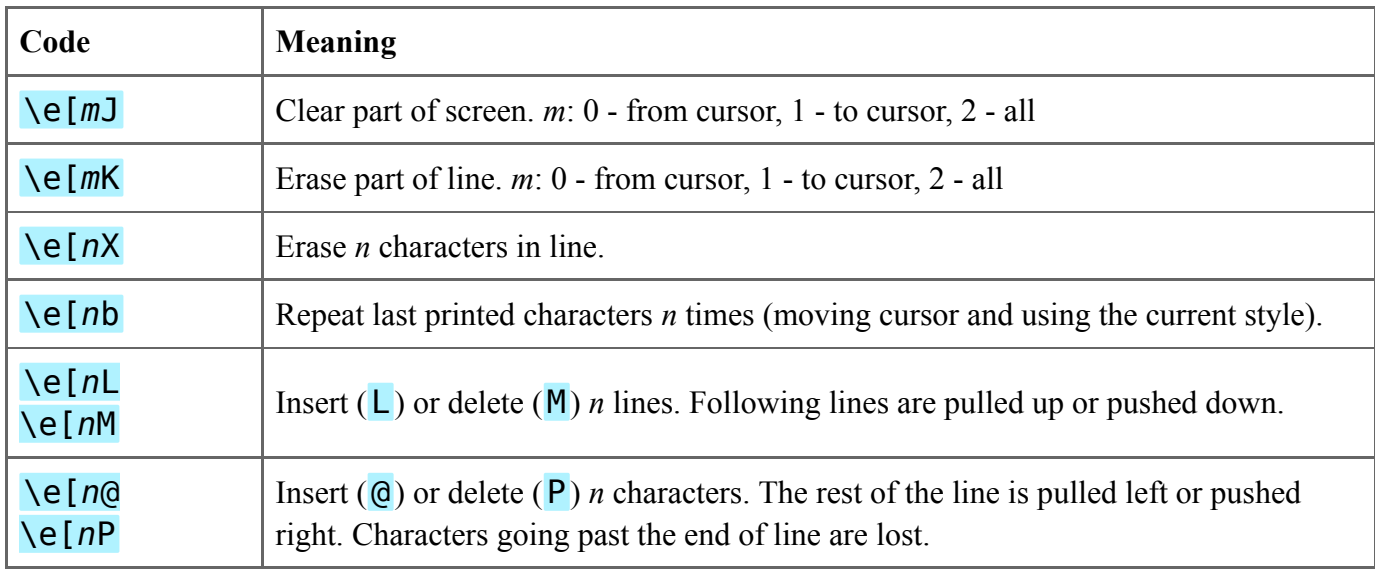

# **Commands: Networking**

ESPTerm implements commands for device-to-device messaging and for requesting external servers. This can be used e.g. for remote control, status reporting or data upload / download.

Networking commands use the format  $\{e^{\hat{\ }}\dots\}a$ , a Privacy Message (PM). PM is similar to OSC, which uses  $\overline{\phantom{a}}\overline{\phantom{a}}\over$ and should not contain any control characters (ASCII < 32).

#### **Device-to-device Messaging**

To send a message to another ESPTerm module, use: \e^M;*DestIP*;*message*\a.

This command sends a POST request to http://*<DestIP>*/api/v1/msg. The IP address may be appended by a port, if needed (eg. :8080). In addition to POST, a GET request can also be used. In that case, any GET arguments (/api/v1/msg?*arguments*) will be used instead of the request body. This is intended for external access when sending POST requests is not convenient.

Each ESPTerm listens for such requests and relays them to UART: \e^m;*SrcIP*;L=*length*;*message*\a, with *length* being the byte length of *message*, as ASCII.

Notice a pattern with the first letter: capital is always a command, lower case a response. This is followed with the HTTP commands and any networking commands added in the future.

**Example:** Node 192.168.0.10 sends a message to 192.168.0.19: \e^M;192.168.0.19;Hello\a. Node 192.168.0.19 receives  $\text{Ne}^n$ ; 192.168.0.10; L=5; Hello $\text{Ca}$  on the UART. Note that the IP address in the reception message is that of the first node, thus it can be used to send a message back.

#### **External HTTP requests**

To request an external server, use \e^H;*method*;*options*;*url*\n*body*\a.

- *method* can be any usual HTTP verb, such as GET, POST, PUT, HEAD.
- *options* is a comma-separated list of flags and parameters:
- $\circ$  H get response headers
- $\circ$  B get response body
- $\circ$  X ignore the response, return nothing
- N=*nonce* a custom string that will be added in the options field of the response message. Use this to keep track of which request a response belongs to.
- T=*ms* request timeout (default 5000 ms), in milliseconds
- $\circ$  L=bytes limit response length (default  $0 =$  don't limit). Applies to the head, body, or both combined, depending on the H and B flags
- l=*bytes* limit the response buffer size (default 5000 B). This can reduce RAM usage, however it shouldn't be set too small, as this buffer is used for both headers and the response body.
- *url* full request URL, including http://. Port may be specified if different from :80, and GET arguments may be appended to the URL if needed.
- **body** optional, separated from  $url$  by a single line feed character (\n). This can be used for POST and PUT requests. Note: the command may be truncated to the maximum total length of 256 characters if too long.

The response has the following format: \e^h;*status*;*options*;*response*\a

- *status* a HTTP status code, eg. 200 is OK, 404 Not found.
- *options* similar to those in the request, here describing the response data. This field can contain comma-separated B, H and L=*bytes* and N=*nonce*.
- *response* the response, as requested. If both headers and body are received, they will be separated by an empty line (i.e.  $\ln\ln\ln\ln$ ). Response can be up to several kilobytes long, depending on the  $L=$  and  $\overline{l}=$  options.

Example: \e^H;GET;B;http://wtfismyip.com/text\a - get the body of a web page (wtfismyip.com is a service that sends back your IP address). A response could be \e^h;200;B,L=11;80.70.60.50\a.

## **Commands: System Functions**

It's possible to dynamically change the screen title text and action button labels. Setting an empty label to a button makes it look disabled. The buttons send ASCII 1-5 when clicked. Those changes are not retained after restart.

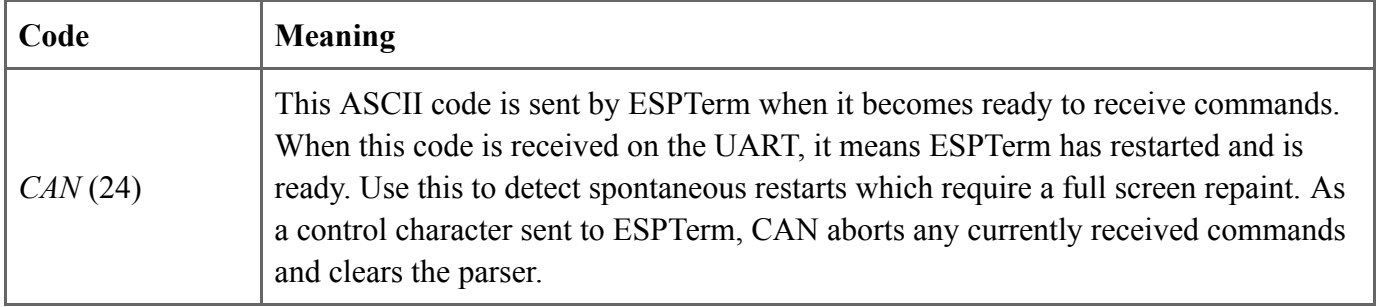

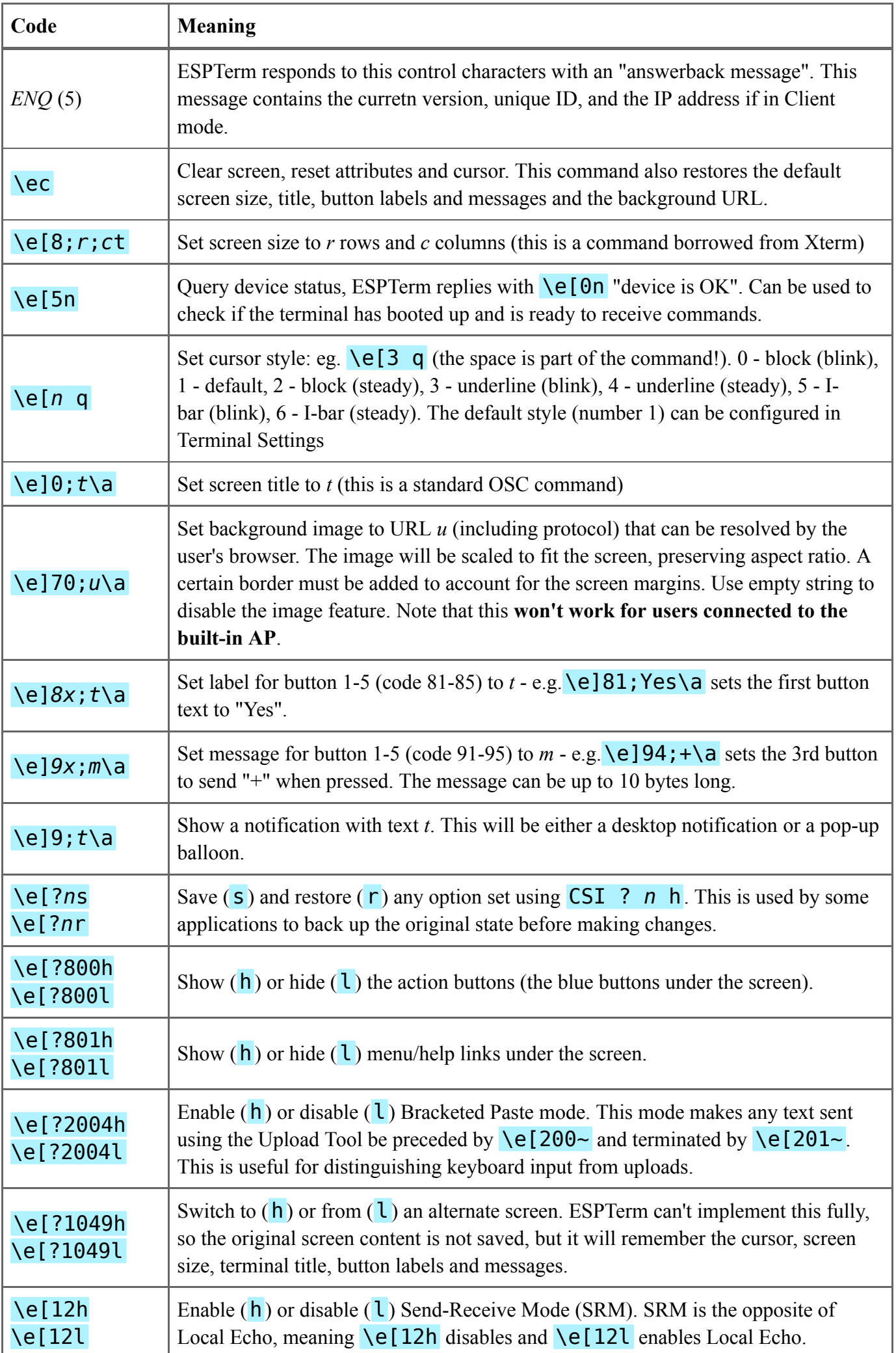